| Name: | Date: |
|-------|-------|
|-------|-------|

## BIM I

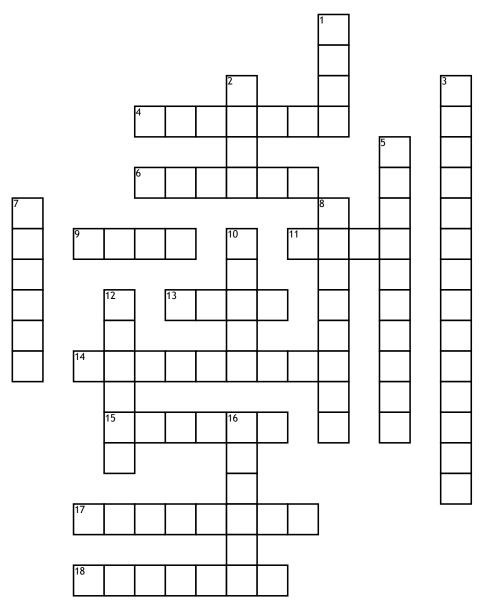

## Across

- **4.** The original settings on the computer
- **6.** Use this key to remove what is to the right of the cursor
- **9.** Use this to make your lettering darker than normal
- 11. To change the font color, click on this ribbon tab
- **13.** This key is used as a shortcut key
- **14.** Use this key to remove what is to the left of the cursor
- **15.** To place a picture in a word document, click on this ribbon tab

- **17.** The bar at the top of the word screen that shows the name of the document
- **18.** This is on the page layout ribbon tab to use when you want to change how much blank space is around the edges of the document

## Down

- 1. Text characters specific style
- 2. You must do this to a document if you ever want to see it again
- 3. Email stands for

- **5.** To change the page orientation click on this ribbon tab
- **7.** Spell check is on this ribbon tab
- 8. The keys your fingers rest on when keying
- **10.** The shortcut keys to print
- **12.** This makes the text slanted and is found on the home ribbon tab
- **16.** The area just below the ribbon tabs